# **Installation et configuration d'un serveur DHCP**

- Objet : Installation sur une passerelle debian faisant office de routeur.
- Niveau requis : [avisé](http://debian-facile.org/tag:avise?do=showtag&tag=avis%C3%A9)
- Commentaires : PFix Me!
- Suivi :

```
à-placer
```
- Création par & [Hypathie](http://debian-facile.org/utilisateurs:hypathie) le 07/10/2014
- Testé par … le …
- Commentaires sur le forum : [Lien vers le forum concernant ce tuto](https://debian-facile.org/viewtopic.php?id=9811)<sup>[1\)](#page--1-0)</sup>

Nota : Contributeurs, les **PEIX Me!** sont là pour vous aider, supprimez-les une fois le problème corrigé ou le champ rempli !

# **Pré-requis : mise en place basique de la passerelle**

# **Configuration physique**

```
BOX adsl <---> (192.168.0.1:eth0) ROUTEUR-DEBIAN (eth1:192.168.1.1)
 | |
sous-réseau A sous-réseau B
 | |
  |_CLIENT-A1 (eth0:192.168.0.10) |_CLIENT-B1 (eth0:192.168.1.3)
 |_CLIENT-AX (eth0:192.168.0.xx) |_CLIENT-BX (eth0:192.168.1.x)
```
On pourra faire communiquer les clients du sous-réseau A avec ceux du sous-réseau B. Donner un accès à internet aux clients du sous-réseau B.

Maîtriser les connexions internet des clients du réseau B. Par exemple en vue du contrôle parental pour ce qui concerne le temps de connexion des clients.

Mettre en place le proxy squid, afin d'exclure les sites dangereux pour les enfants.

Mais aussi se servir de squid pour faire du cache, afin d'améliorer le débit des vidéos de Kirby…

Mais encore apprendre à utiliser iptables et la mise en place d'un pare-feu pour le réseau B (tests sur la connexion entre le réseau A et B) sans prendre trop de risque puisqu'on restera derrière le pare-feu du routeur de la box-adsl.

# **Installation d'une passerelle**

Cela fait d'un ordinateur un routeur.

```
vim /etc/network/interfaces
```
#### [/etc/network/interfaces](http://debian-facile.org/_export/code/doc:reseau:dhcp?codeblock=2)

```
auto lo
# The loopback network interface
iface lo inet loopback
#carte vers la box
auto eth0
iface eth0 inet static
address 192.168.0.1
network 192.168.0.0
netmask 255.255.255.0
gateway 192.168.0.254
#post-up iptables-restore < /etc/iptables.save # (1)
#carte vers le LAN
auto eth1
iface eth1 inet static
address 192.168.1.1
network 192.168.1.0
netmask 255.255.255.0
```
#### (1) : [ligne à dé-commenter un peu plus tard](#page-1-0).

• Prise en compte des modifications :

/etc/init.d/networking start

Puis modification du fichier /etc/sysctl.conf pour dé-commenter :

# Uncomment the next line to enable packet forwarding for IPv4 net.ipv4.ip\_forward=1

• Prise en compte des modifications :

sysctl -p

# **Mise en place du protocole NAT sur eth0**

C'est-à-dire l'interface tournée vers la box-machin, ou encore vers le web.

iptables -t nat -A POSTROUTING -o eth0 -j MASQUERADE

Sauvegarde de cette modification :

<span id="page-1-0"></span>iptables-save > /etc/iptables.save

#### **Édition de /etc/network/interfaces**

Pour dé-commenter la ligne suivante :

post-up iptables-restore < /etc/iptables.save

Et voilà au prochain démarrage du système :

iptables -L -t nat

#### [retour de commande](http://debian-facile.org/_export/code/doc:reseau:dhcp?codeblock=10)

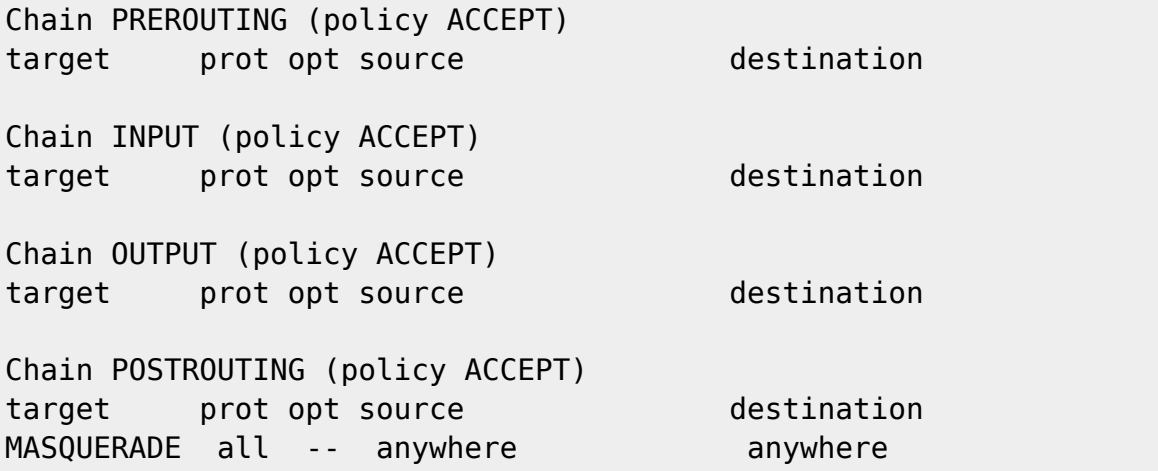

# **Côté client**

vim /etc/network/interfaces

#### [/etc/network/interfaces](http://debian-facile.org/_export/code/doc:reseau:dhcp?codeblock=12)

```
auto lo
iface lo inet loopback
auto eth0
iface eth0 inet static
address 192.168.1.5
network 192.168.1.0
netmask 255.255.255.0
gateway 192.168.1.1
```
Prise en compte des modifications :

/etc/init.d/networking start

Ne pas hésiter à redémarrer le système pour faire prendre en compte ces modifications si la commande précédente ne fonctionne pas.

On vérifie ensuite :

ifconfig

On changera cette ip 192.168.1.5 via le serveur DHCP !

Là NetworkManager ne signale plus qu'il n'y a pas de connexion, mais depuis le navigateur impossible d'afficher quoi que ce soit, et de même les ping sur le réseau 192.168.0.0 échouent.

Enfin côté client édition de /etc/resolv.conf pour ajouter "nameserver 192.168.0.1", et si on veut on conserve les DNS des forwarders.

On ré-active :

/etc/init.d/networking start

Et là ça marche !

# **Mise en place basique du service DHCP sur notre réseau local**

# **Installation et configuration DHCP (côté serveur)**

Remarque : Bind9 étant installé sur l'interface réseau eth0 du système qui fait office de routeur et que le service DHCP nommé isc-dhcp-server va écouter lui sur l'interface eth1, il n'est pas sans intérêt d'ajouter dans le fichier /etc/resolv.conf la ligne **nameserver 127.0.0.1**, afin que le DNS fasse office de DNS pour le système lui-même.

Dans /etc/network/interfaces, il faut ajouter pour eth0 cette ligne :

En dessous de la ligne avec **network** :

dns-nameservers ip-du-routeur

# **Installation**

apt-get install isc-dhcp-server

**Il n'est pas content !**

#### [retour de la commande](http://debian-facile.org/_export/code/doc:reseau:dhcp?codeblock=18)

```
Traitement des actions différées (« triggers ») pour « man-db »...
Paramétrage de isc-dhcp-server (4.2.2.dfsg.1-5+deb70u6) ...
Generating /etc/default/isc-dhcp-server...
```

```
[FAIL] Starting ISC DHCP server: dhcpd[....] check syslog for
diagnostics. ... failed!
  failed!
invoke-rc.d: initscript isc-dhcp-server, action "start" failed.
```
# **Vérification des logs**:

cat /var/log/syslog

#### [retour de la commande](http://debian-facile.org/_export/code/doc:reseau:dhcp?codeblock=20)

Oct 3 10:48:59 debian-serveur dhcpd: Wrote 0 leases to leases file. Oct 3 10:48:59 debian-serveur dhcpd: Oct 3 10:48:59 debian-serveur dhcpd: No subnet declaration for eth0 (192.168.0.1). Oct 3 10:48:59 debian-serveur dhcpd: \*\* Ignoring requests on eth0. If this is not what Oct 3 10:48:59 debian-serveur dhcpd: you want, please write a subnet declaration Oct 3 10:48:59 debian-serveur dhcpd: in your dhcpd.conf file for the network segment Oct 3 10:48:59 debian-serveur dhcpd: to which interface eth0 is attached. \*\* Oct 3 10:48:59 debian-serveur dhcpd: Oct 3 10:48:59 debian-serveur dhcpd: Oct 3 10:48:59 debian-serveur dhcpd: No subnet declaration for eth1 (192.168.1.1). Oct 3 10:48:59 debian-serveur dhcpd: \*\* Ignoring requests on eth1. If this is not what Oct 3 10:48:59 debian-serveur dhcpd: you want, please write a subnet declaration Oct 3 10:48:59 debian-serveur dhcpd: in your dhcpd.conf file for the network segment Oct 3 10:48:59 debian-serveur dhcpd: to which interface eth1 is attached. \*\* Oct 3 10:48:59 debian-serveur dhcpd: Oct 3 10:48:59 debian-serveur dhcpd: Oct 3 10:48:59 debian-serveur dhcpd: Not configured to listen on any interfaces! Oct 3 11:08:59 debian-serveur -- MARK -- Oct 3 11:09:01 debian-serveur /USR/SBIN/CRON[4234]: (root) CMD ( [ -x /usr/lib/php5/maxlifetime ] && [ -x /usr/lib/php5/sessionclean ] && [ d /var/lib/php5 ] && /usr/lib/php5/sessionclean /var/lib/php5 \$(/usr/lib/php5/maxlifetime)) Oct 3 11:17:01 debian-serveur /USR/SBIN/CRON[4255]: (root) CMD ( cd / && run-parts --report /etc/cron.hourly)

→ **Pour pouvoir démarrer le serveur DHCP, il faut déclarer les étendues correspondant aux sous-réseaux qu'il devra écouter et gérer.**

# **Configuration du réseau écouté par le serveur**

# **Une petite vérification :**

less /etc/default/isc-dhcp-server

#### [retour de la commande](http://debian-facile.org/_export/code/doc:reseau:dhcp?codeblock=22)

INTERFACE="eth1"

# **Sauvegarde du fichier de configuration par défaut :**

cp /etc/dhcp/dhcpd.conf /etc/dhcp/dhcpd.conf-bak

# **Édition du fichier de configuration du service /etc/dhcp/dhcpd.conf :**

vim /etc/dhcp/dhcpd.conf

On ajoute tout à la fin :

# [/etc/dhcp/dhcpd.conf](http://debian-facile.org/_export/code/doc:reseau:dhcp?codeblock=25)

```
subnet 192.168.1.0 netmask 255.255.255.0 {
range 192.168.1.2 192.168.1.50;
option domain-name-servers 192.168.1.1;
option domain-name "mondomaine.hyp";
option netbios-name-servers 192.168.1.1;
option routers 192.168.1.1;
option subnet-mask 255.255.255.0;
option broadcast-address 192.168.1.255;
default-lease-time 86400;
max-lease-time 676800;
}
```
### **Puis on redémarre :**

/etc/init.d/isc-dhcp-server start

#### [retour de la commande](http://debian-facile.org/_export/code/doc:reseau:dhcp?codeblock=27)

[ ok ] Starting ISC DHCP server: dhcpd.

# **Côté client**

**Avant l'installation du DHCP sur la passerelle debian :**

# less /etc/network/interfaces

[retour de la commande](http://debian-facile.org/_export/code/doc:reseau:dhcp?codeblock=29)

auto lo iface lo inet loopback auto eth0 iface eth0 inet static address 192.168.1.5 network 192.168.1.0 netmask 255.255.255.0 gateway 192.168.1.1

# **Pour laisser le serveur DHCP attribuer une IP à ce client :**

On édite côté client /etc/network/interfaces :

vim /etc/network/interfaces

Afin qu'il contienne maintenant, seulement ceci :

# [/etc/network/interfaces](http://debian-facile.org/_export/code/doc:reseau:dhcp?codeblock=31)

auto lo iface lo inet loopback

Au sujet de la configuration du fichier /etc/network/interfaces voir : [Configurer une interface réseau manuellement](https://wiki.debian.org/fr/NetworkConfiguration#Configurer_une_interface_r.2BAOk-seau_manuellement) ; [Utiliser DHCP pour configurer automatiquement une interface réseau](https://wiki.debian.org/fr/NetworkConfiguration#Utiliser_DHCP_pour_configurer_automatiquement_une_interface_r.2BAOk-seau).

# **On vérifie que le DHCP fonctionne, on redémarre le système client, puis :**

ifconfig | grep 192

#### [retour de la commande](http://debian-facile.org/_export/code/doc:reseau:dhcp?codeblock=33)

inet adr:192.168.1.2 Bcast:192.168.1.255 Masque:255.255.255.0

Le premier ordinateur allumé du sous-réseau en 192.168.1.0/24 se voit attribuer la première adresse de la plage d'adresse ("range") entre 162.168.1.2 et 192.168.1.50.

Donc tout fonctionne !

# **Attribuer une IP fixe**

# **Côté serveur DHCP**

# **On édite /etc/dhcp/dhcpd.conf**

Pour ajouter à la directive précédente :

# [/etc/dhcp/dhcpd.conf](http://debian-facile.org/_export/code/doc:reseau:dhcp?codeblock=34)

```
authoritative; # à décommenter
subnet 192.168.1.0 netmask 255.255.255.0 {
range 192.168.1.2 192.168.1.50;
option domain-name-servers 192.168.1.1;
option domain-name "mondomaine.hyp";
option netbios-name-servers 192.168.1.1;
option routers 192.168.1.1;
option subnet-mask 255.255.255.0;
option broadcast-address 192.168.1.255;
default-lease-time 86400;
max-lease-time 676800;
         host debian-hp {
                hardware ethernet xx:xx:xx:xx:xx:xx;
                 fixed-address 192.168.1.10;
         }
}
```
où **debian-hp** est le hostname du client mais on peut mettre ce qu'on veut.

où **hardware ethernet xx:xx:xx:xx:xx:xx;** doit être modifié par l'adresse MAC du client.

où **fixed-address 192.168.1.10;** attribura l'IP fixe 192.168.1.10 par exemple.

# **Pour connaître l'adresse MAC :**

ifconfig | grep HWaddr

# **On enregistre et on recharge la nouvelle configuration :**

/etc/init.d/isc-dhcp-server restart

# **Côté client**

**On édite /etc/network/interfaces :**

# [/etc/network/interfaces](http://debian-facile.org/_export/code/doc:reseau:dhcp?codeblock=37)

```
# The loopback network interface
auto lo
iface lo inet loopback
# The eth0 network interface
auto eth0
iface eth0 inet dhcp
```
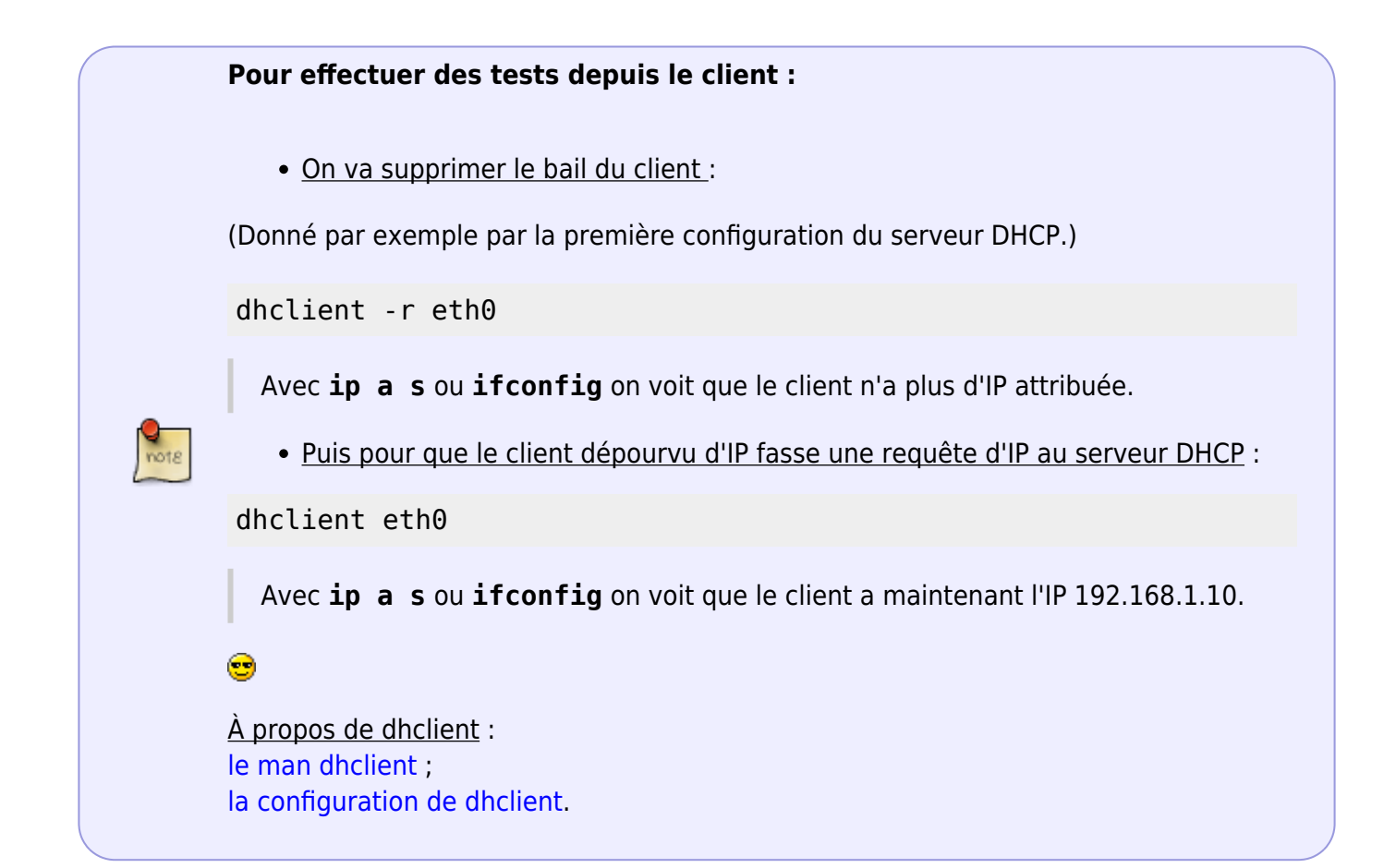

# **Un peu de théorie sur DHCP pour aller plus loin**

**Détail de la configuration de /etc/dhcp/dhcpd.conf**

ls /etc/dhcp/

[retour de la commande](http://debian-facile.org/_export/code/doc:reseau:dhcp?codeblock=41)

```
dhclient.conf dhclient-exit-hooks.d
dhclient-enter-hooks.d dhcpd.conf
```
# **Le principal de la configuration se fait par le fichier /etc/dhcp/dhcpd.conf :**

- Il est composé de plusieurs sections, elles-mêms constituées de directives ;
- Une directive a pour syntaxe comme nous le verrons plus bas, soit :
	- $\circ$  des lignes : clé + valeur + ;
	- $\circ$  des directives : directive;
	- des directives avec accolades.

# **Ces directives sont organisées en sections :**

- 1. des paramètres globaux qui s'appliquent à tout le fichier,
- 2. shared-network,
- 3. subnet,
- 4. host,
- 5. group.

# **Chaque section peut contenir des paramètres et des options.**

Une section **group** peut contenir des sections **host**.

Au début du fichier, on peut placer des paramètres globaux, comme par exemple la durée des baux, les adresses des DNS… Chaque ligne du fichier de configuration doit se terminer par un point virgule **;**, sauf lorsqu'il y a une accolade.

Les commentaires sont possibles en ajoutant un dièse **#** en début de ligne.

# **Les options**

Voir : [man dhcpd-options](https://delafond.org/traducmanfr/man/man5/dhcp-options.5.html). Elles sont déterminées par le mot clé **option**. Les options plus utiles sont les suivantes :

- **option subnet-mask** : indique le masque de sous-réseau pour la configuration IP.
- **option routers** : indique les routeurs à utiliser.
- **option domain-name-servers** : indique le ou les DNS à utiliser. (On peut aussi bien donner le nom que l'adresse IP ; on peut en donner plusieurs, par exemple, un pour chaque sousréseau du réseau).
- **option host-name** : indique au client quel nom d'hôte il doit prendre.
- **option domain-name** : fournit au client le nom du domaine arpa dans lequel il se trouve.
- **option broadcast-address** : indique l'adresse de broadcast en vigueur sur le réseau.
- **option dhcp-lease-time** : indique au client la durée de validité du bail.

# **Les paramètres globaux**

Ils doivent avoir une signification applicable à toutes les autres déclarations du fichier. Par exemple, on peut redéfinir la durée des baux (max-lease-time et default-lease-time), empêcher le serveur de répondre à des requêtes venant d'hôtes non déclarés (deny unknown-clients), indiquer le nom de domaine que les machines doivent utiliser, les serveurs DNS…

#### **Par exemple :**

```
max-lease-time 240;
default-lease-time 240;
deny unknown-clients;
option domain-name "bar.com";
option domain-name-servers foo1.bar.com, foo2.bar.com;
subnet 192.168.1.0 netmask 255.255.255.0
     {
     range 192.168.1.2 192.168.1.100;
     range 192.168.1.110 192.168.1.254;
     option broadcast-address 192.168.1.255;
     }
```
**Explications :** Les cinq premières lignes définissent les paramètres globaux. Les deux premières concernent les baux (leases). La ligne suivante dit au serveur de ne pas répondre aux requêtes DHCP venant d'hôtes qu'il ne connaît pas (i.e. non définis dans dhcpd.conf). On définit enfin les paramètres du domaine du réseau (nom de domaine et serveurs DNS).

On définit ensuite le sous-réseau sur lequel le serveur DHCP est censé intervenir : c'est la ligne "subnet…". Dans ce sous-réseau, on dit au serveur de ne fournir des adresses IP que dans les plages d'adresses définies par les lignes "range…". la dernière ligne de la section définit l'adresse de broadcast à utiliser sur le sous-réseau.

# **shared-network**

Cela informe le serveur DHCP que les sous-réseaux (déclarés par différents **subnet**) partagent en réalité le même réseau physique. On utilise ce paramètre pour regrouper plusieurs zones **subnet** seulement si celles-ci concernent le même réseau physique.

Les paramètres rentrés en début de zone seront utilisés pour le boot des clients provenant des sousréseaux déclarés, à moins de spécifier pour certains hôtes de ne pas booter (zone host). Son utilisation se rapproche de celle de **host** ; il faut l'utiliser si le réseau est divisé en différents sousréseaux administrés par le serveur DHCP.

# **Syntaxe :**

```
shared-network name {
     [paramètres du réseau partagé];
     subnet IP.0 netmask 255.255.255.224 {
         [paramètres du premier sous-réseau];
         range IP IP;
 }
     subnet IP.30 netmask 255.255.255.0 {
         [paramètres du second sous-réseau];
         range IP IP;
         }
}
```
# **Par exemple :**

```
shared-network FOO-BAR
     {
     filename "boot";
     subnet 192.168.2.0 netmask 255.255.255.224
\overline{\mathcal{L}} range 192.168.2.10 192.168.2.30;
 }
     subnet 192.168.2.32 netmask 255.255.255.224
\overline{\mathcal{L}} range 192.168.2.40 192.168.2.50;
 }
     }
```
# **subnet**

Il permet de définir les sous-réseaux sur lesquels le serveur DHCP doit intervenir. C'est la partie la plus importante du fichier de configuration du serveur DHCP.

-Le paramètre global indispensable est : **range [ dynamic-bootp ] première-ip [ dernière ]**,

qui définit la zone d'adresses IP (une tranche d'adresse IP) que le DHCP peut distribuer.

-Plusieurs **range** peuvent se suivre. Dans ce cas, on indique une seule adresse IP (pas celle de fin), et le paramètre **dynamic-bootp** doit être ajouté pour indiquer au DHCP qu'il doit répondre aux requêtes BOOTP en donnant une adresse au client qui en a fait la demande.

# **Sa syntaxe :**

```
subnet IP_sous-reseau netmask netmask
     {
     [ paramètres globaux... ]
     [ déclarations... ]
     }
```
On peut bien commencer la zone par des paramètres globaux qui ne seront appliqués que pour les ordinateurs de ce sous-réseau.

Par exemple :

Le nom de domaine à appliquer sur ce sous-réseau (option **domain-name**). Ensuite, on peut ajouter des déclarations d'hôtes.

# **host**

Il permet permet de déclarer des machines que le DHCP doit connaître pour leur appliquer une configuration particulière. Paramètre non obligatoire, sauf si on déclare un **deny unknownclients;** en début de fichier pour empêcher le serveur DHCP de répondre à des requêtes provenant d'hôtes non déclarés.

# **Sa syntaxe :**

```
host nom
     {
     paramètres...
```
# **Un hôte peut être reconnu de deux façons :**

- en utilisant son nom (le nom qui suit le mot clé host : **host nom**),
- en utilisant son adresse MAC (ethernet ou wlan).

Dans le second cas, il faut ajouter une ligne dans la déclaration host : **hardware ethernet|tokenring adresse-hardware;**.

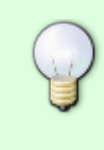

Il est fortement recommandé d'authentifier les ordinateurs clients à partir de leur adresse MAC plutôt que par leurs noms complets (nom d'hôte.nom de domaine<sup>[2\)](#page--1-0)</sup>) ; ces derniers peuvent être redéfinis, surtout s'il ne s'agit pas de véritables noms de domaine.

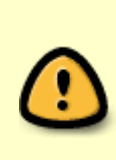

On décide de déclarer dans une directive **host** l'attribution d'une adresse fixe à un hôte, comme ceci : **fixed-address 192.168.2.41;**. Dans ce cas cette adresse IP attribuée (fixe) ne doit pas faire partie des zones d'adresses IP déclarées avec **range**. Par exemple, pour l'IP fixe "192.168.2.41" la zone "subnet" indiquerait alors de "192.168.2.10 à 192.168.2.30".

# **Exemple : pour fixer l'IP d'un client depuis le serveur DHCP**

```
host nom-du-client {
   hardware ethernet j5:de:3a:e5:f6:i2;
   fixed-address 192.168.1.20;
}
```
# **group**

Cette zone est simplement utilisée pour rassembler plusieurs déclarations sur lesquelles on donnera les mêmes paramètres (hôtes, réseaux partagés, sous-réseau, ou d'autres groupes).

Par exemple on crée un groupe composé de plusieurs hôtes pour lesquels il y aura les mêmes paramètres.

Cela évite de se répéter : on donne les paramètres qu'on veut pour tous les hôtes, réseaux partagés, etc. et on n'a plus qu'à spécifier les particularités qu'on veut pour chaque élément (ici hôte) composant le groupe.

```
group {
[paramètres du groupe]
 host nom1 {
   paramètres spécifiques à nom1
   }
 host nom2 {
   paramètres spécifiques à nom2
   }
 host nom3 {
   paramètres spécifiques à nom3
```

```
}
```
}

# **client BOOTP :**

À savoir : Bootstrap Protocol (BOOTP) est un protocole réseau d'amorçage, qui permet à une machine cliente sans disque dur de découvrir sa propre adresse IP, l'adresse d'un hôte serveur, et le nom d'un fichier à charger en mémoire pour l'exécution. Le serveur isc-dhcp-server prend en charge le BOOTP.

Exemple de configuration :

```
host nom-du-client {
   filename "/tftpboot.img";
   server-name "nom-serveur";
   next-server nom-serveur;
  hardware ethernet adresse MAC du client;
   fixed-address une_IP;
```
}

où nom-serveur à la fonction de serveur DHCP, serveur TFTP et de passerelle réseau.

Il faut avoir installé un serveur TFTP : voir [Install tftp server in Debian.](https://www.debianhelp.co.uk/tftp.htm)

où /tftpboot. img est le nom du fichier extrait par TFTP : voir [Mettre les images TFTP en place](https://www.debian.org/releases/buster/amd64/ch04s05.fr.html#tftp-images).

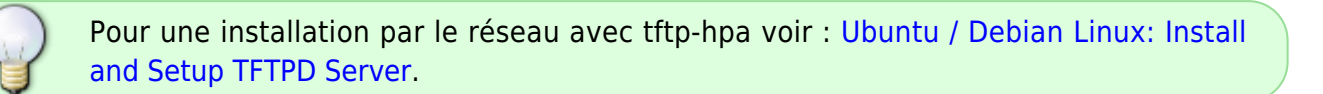

Pour une explication détaillée du fonctionnement du BOOTP ainsi que sur l'amorçage depuis le réseau avec TFTP voir ici : [Préparer les fichiers pour amorcer depuis le réseau avec TFTP](https://www.debian.org/releases/buster/amd64/ch04s05.fr.html#install-tftp).

# **La maintenance /var/lib/dhcp/dhcpd.leases**

Le fichier /var/lib/dhcp/dhcpd.leases permet d'accéder à une base de donnée persistante des baux attribués.

# ls /var/lib/dhcp/

# [retour de la commande](http://debian-facile.org/_export/code/doc:reseau:dhcp?codeblock=51)

```
dhclient.br0.leases
dhclient.leases
dhclient-d3b7604e-6f32-4904-8fcd-b98398026559-eth0.lease
dhcpd.leases
dhcpd.leases~
dhclient-d3b7604e-6f32-4904-8fcd-b98398026559-eth1.lease
```
dhclient.eth0.leases

Le fichier dhcpd. Leases contient les baux persistants.

Le fichier dhcpd. leases~ est un fichier de sauvegarde des anciens baux.

Quand il y a des problèmes avec les baux, on fait :

mv dhcpd.leases~ dhcpd.leases

Puis on redémarre : /etc/init.d/isc-dhcp-server restart

Pour plus de détail : [man dhcpd.leases](https://delafond.org/traducmanfr/man/man5/dhcpd.leases.5.html)

# **Agent relais DHCP**

Imaginons maintenant qu'on veuille mettre en place un sous-réseau supplémentaire sans ajouter une carte ethernet à notre routeur-passerelle-debian !

Mais les trames ARP et BOOTP ne traversent pas les routeurs. Il faudrait donc plusieurs serveurs DHCP, un pour chaque segment (chaque sous-réseau). Si on veut mettre en place plusieurs segments mais qu'on ne dispose que d'un seul serveur, il faut mettre en place sur chaque segment un relais DHCP.

Ce relais va transformer les requêtes multicast en unicast et il sera installé sur le client X. Ce client X du sous-réseau B va devoir répondre aux requêtes DHCP à la place du serveur DHCP installé sur la passerelle. Cet ordinateur X peut bien recevoir des requêtes broadcast, il ne saura pas y répondre tant qu'on n'aura pas installé et configuré un agent de relais. Cet agent lui permettra de savoir vers quel serveur DHCP envoyer la requête en unicast.

Pour un exemple concret voir : [http://www.premont.fr/tutos/dhcp\\_relais.pdf](http://www.premont.fr/tutos/dhcp_relais.pdf) (PFix Me!)

# **Avec Linux on a un agent dhcprelay nommé isc-dhcp-relay.**

```
apt-get install isc-dhcp-relay
```
# **Configuration du relais DHCP**

Elle se fait dans le fichier /etc/default/isc-dhcp-relay.

Configuration basique :

[/etc/default/isc-dhcp-relay](http://debian-facile.org/_export/code/doc:reseau:dhcp?codeblock=54)

```
#adresse du vrai serveur dhcp
SERVER="192.168.1.1"
```

```
#interface utilisée par le relais DHCP
```
INTERFACE="eth0"

Pour aller plus loin sur la configuration du fichier /etc/dhcp/dhcpd.conf voir : [man dhcpd.conf](https://delafond.org/traducmanfr/man/man5/dhcpd.conf.5.html) ; [Protocole DHCP.](https://www.frameip.com/dhcp/)

# **Pour l'installation d'un pare-feu sur cette passerelle**

Voir :

- pour une initiation à iptables : [iptables: un pare-feu pour un client](http://debian-facile.org/doc:reseau:iptables-pare-feu-pour-un-client)
- pour installer pas à pas un pare-feu sur cette passerelle : [iptables: un pare-feu pour une](http://debian-facile.org/doc:reseau:iptables-pare-feu-pour-une-passerelle) [passerelle](http://debian-facile.org/doc:reseau:iptables-pare-feu-pour-une-passerelle)
- pour gens pressés dernier chapitre du lien ci-dessus : [le script de la passerelle](http://debian-facile.org/doc:reseau:iptables-pare-feu-pour-une-passerelle#le-script-de-la-passerelle)

[1\)](#page--1-0)

N'hésitez pas à y faire part de vos remarques, succès, améliorations ou échecs ! [2\)](#page--1-0)

voir [bind9](http://debian-facile.org/doc:reseau:serveur:bind9) et fichier [/etc/hosts](http://debian-facile.org/doc:systeme:hosts).

From: <http://debian-facile.org/> - **Documentation - Wiki**

Permanent link: **<http://debian-facile.org/doc:reseau:dhcp>**

Last update: **02/06/2023 23:47**